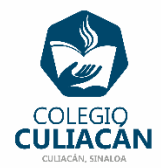

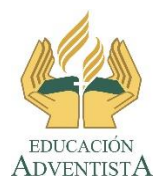

**COLEGIO CULIACÁN Escuela Secundaria EJERCICIO 10 TECNOLOGÍA III PRIMER TRIMESTRE**

**INSTRUCCIONES:** 

- **CREAR UNA PRESENTACIÓN EN POWER POINT DONDE PONGAN LO SIGUIENTE:**
	- o **EN LA DIAPOSITIVA 1 VA LA HOJA DE PRESENTACIÓN CON LOS DATOS QUE YA SABEN Y LOS LOGOS. EL TEMA ES: EFECTOS DE TEXTO EN POWER POINT.**
	- o **EN LA DIAPOSITIVA 2 ESCRIBEN EL SIGUIENTE TEXTO EN TAMAÑO GRANDE Y CENTRADO: EFECTOS DE TEXTO EN POWER POINT.**
	- o **EN LA DIAPOSITIVA 3 ANOTAN EL SIGUIENTE TÍTULO EN TEXTO GRANDE Y CENTRADO: RECUERDA …**

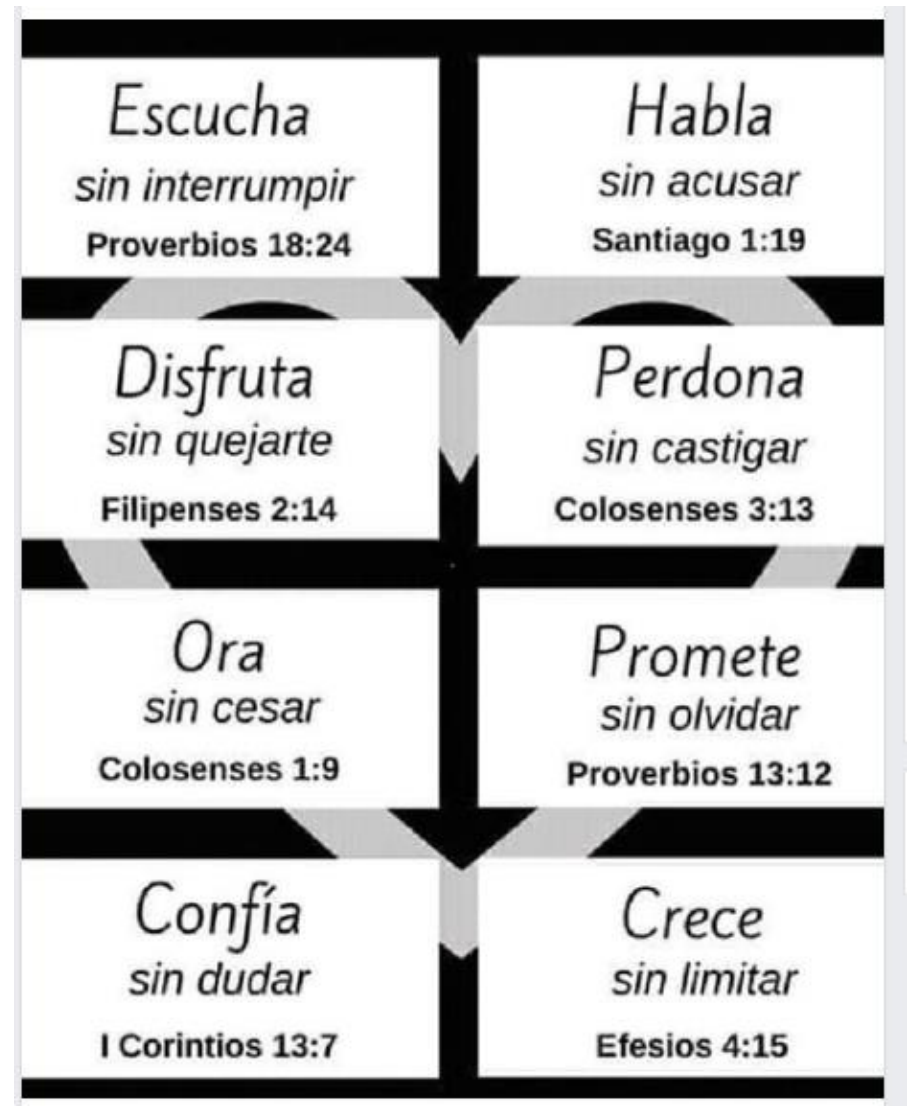

o

o **EN LA DIAPOSITIVA 4 PONEN LAS PRIMERAS 2 PALABRAS QUE ESCOGIERON Y LE PONEN ANIMACIÓN DE ENTRADA, CON LA OPCIÓN DE AVANZAR DESPUÉS DE LA ANTERIOR. ADEMÁS TRANSCIÓN DE DIAPOSITIVA DE LA QUE GUSTEN Y QUE SEA AL HACER CLIC. ADEMAS A LA COLUMNA EVITA "MUY" Y A LA COLUMNA MEJOR DECIR: LE VAN A MODIFICAR EN OPCIONES DE EFECTOS/ ETIQUETA EFECTO/ MEJORAS / ANIMAR TEXTO /POR PALABRA**

o EN LA DIAPOSITIVA 5 ANOTAN LAS OTRAS 2 PALABRAS QUE ESCOGIERON Y LE PONEN ANIMACIÓN DE ENTRADA, CON LA OPCIÓN DE AVANZAR DESPUÉS DE LA ANTERIOR. ADEMÁS TRANSICIÓN DE DIAPOSITIVA DE LA QUE GUSTEN Y QUE SEA AVANZAR AUTOMÁTICAMENTE. **.** ADEMAS A LA COLUMNA EVITA "MUY" Y A LA COLUMNA MEJOR DECIR: LE VAN A MODIFICAR EN OPCIONES DE EFECTOS/ ETIQUETA EFECTO/ MEJORAS / ANIMAR TEXTO / POR LETRA.

## o **PONEN DE FONDO DE DIAPOSITIVAS UN DISEÑO.**

**EL NOMBRE DE DICHO ARCHIVO DEBE SER: EJERCICIO 10 PRIMER TRIMESTRE NOMBRE COMPLETO GRADO Y GRUPO DE SECUNDARIA. LUEGO LO SUBEN A LA RED.**